## **APRESENTANDO RECURSO**

- Após a divulgação do Resultado Preliminar do Edital, os(as) estudantes que tiveram seu pedido de auxílio INDEFERIDO poderão apresentar Recurso contestando o resultado;
- O prazo para interposição de Recurso pelo candidato indeferido será de 2 (dois) dias úteis após a divulgação do Resultado Preliminar;
- O Recurso deverá ser realizado através do próprio Sistema de Seleção da Assistência Estudantil (SSAE), na opção **Recurso**, cujo "botão" será disponibilizado a partir da geração do resultado preliminar;
- O estudante deverá acessar o SSAE e preencher o campo destinado a recursos com as devidas justificativas, lembrando que, caso o anexo do Recurso tenha mais de uma página, esse deverá ser apresentado em arquivo único (formato PDF);
- O candidato que deixar de atender a requisição de anexar a documentação complementar no prazo estipulado pelo edital não terá direito de interpor recurso;

## Meu cadastro • Documentos Editais Notificações **SAE/IFMG**

## **Editais**

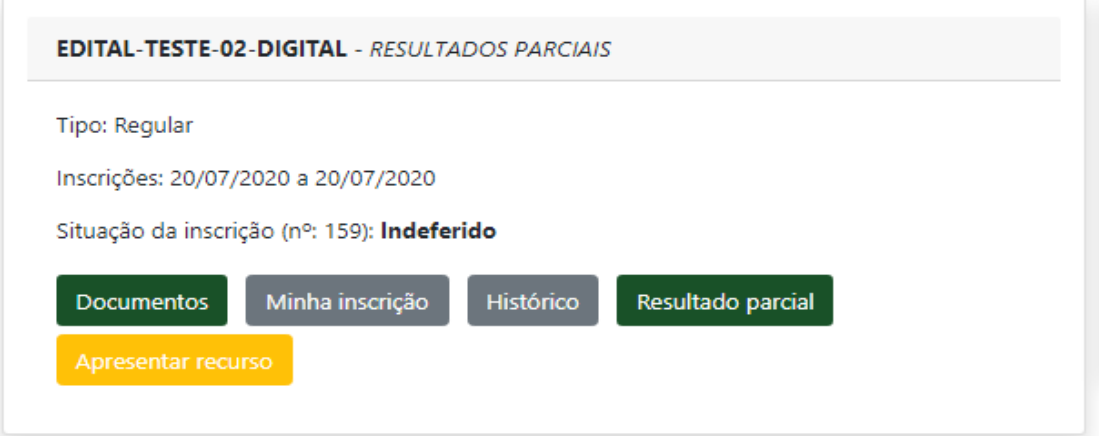

- Assim como é possível cancelar uma inscrição e fazê-la novamente, uma nova funcionalidade do SSAE referente à etapa de Recurso permite ao(à) estudante indeferido(a) na etapa preliminar cancelar um recurso enviado ("botão" **Cancelar recurso**) - para efetuar correção e/ou complementação das informações -, apresentando-o novamente após reformulação;
- O cancelamento e o reenvio podem ser feitos sem restrição de vezes, durante todo o período estabelecido para o envio da defesa, ou seja, por 48 horas a partir da publicação do Resultado Preliminar;
- Ao promover o cancelamento e a devida reformulação da exposição dos motivos que o levaram a discordar do indeferimento, o(a) estudante deve certificar-se do reenvio do Recurso (através do "botão" **Apresentar recurso**), atentando-se para o prazo;

Não serão aceitos recursos fora do prazo estabelecido no edital.

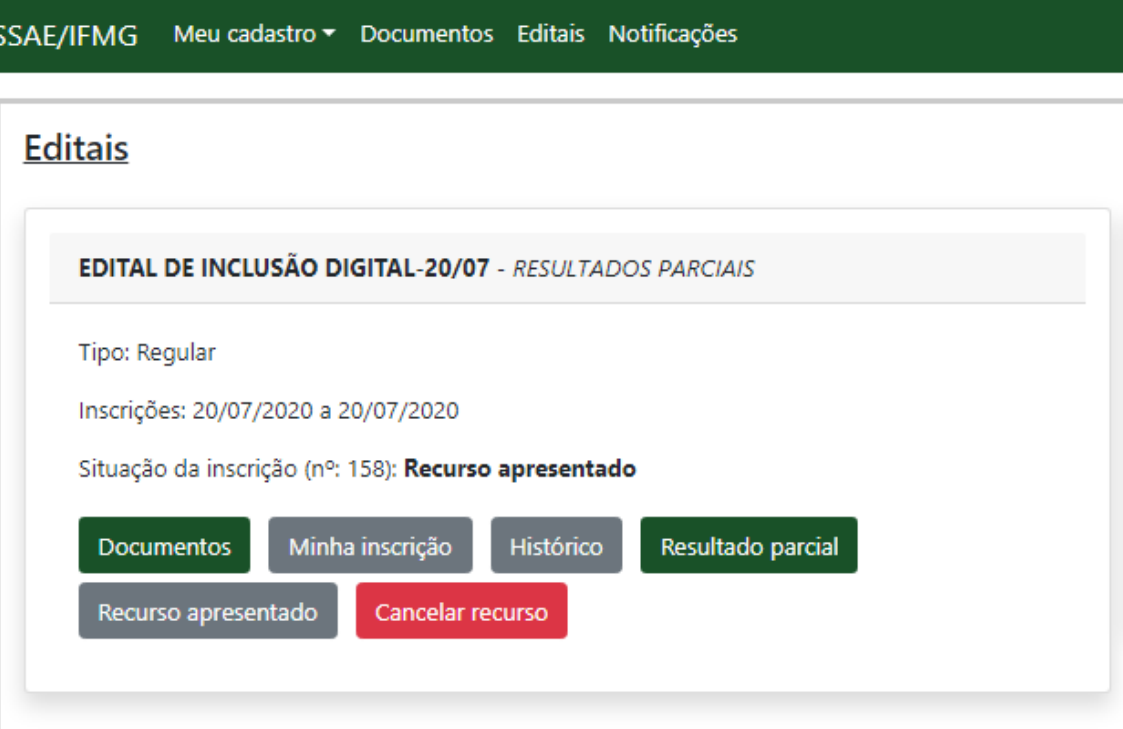